# Lyisual engineering

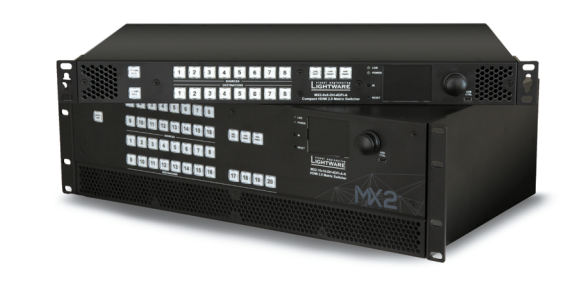

# **Quick Start Guide**

MX2-8x8-DH-4DPi-A; MX2-8x8-DH-8DPi-A MX2-8x8-DH-8DPio-A; MX2-16x16-DH-8DPi-A-R MX2-24x24-DH-12DPi-R, -A-R; MX2-24x24-DH-24DPio-A-R MX2-32x32-DH-16DPi-A-R MX2-48x48-DH-24DPio-A-R; MX2-48x48-DH-48DPio-A-R

### Further Information

The document is valid with the following firmware version: 1.6.0 The User's manual of this appliance is available at [www.lightware.com.](http://www.lightware.com) See the Downloads section on the dedicated product page.

Contact Us

[sales@lightware.com](mailto:sales%40lightware.com?subject=)

#### +36 1 255 3800

#### [support@lightware.com](mailto:support%40lightware.com?subject=) +36 1 255 3810

Lightware Visual Engineering LLC. Peterdy 15, Budapest H-1071, Hungary

> Doc. ver.: 1.2 19200145

#### **Important Safety Instructions**

Please read the supplied safety instruction document before using the product and keep it available for future reference.

#### **Introduction**

The Lightware MX2 standalone matrix switcher series with mixed DisplayPort and HDMI ports, supporting uncompromised 4K UHD resolution at 60Hz with RGB 4:4:4 colorspace and with down-conversion capabilities to 4:2:2. The DisplayPort input s on the MX2 DPi series routers allow connecting DisplayPort 1.2 video sources directly, without the need of adapters or dongles. Additional analog audio input and output connectors allow to embed a different audio signal in the video stream or breakout the audio signal from the HDMI stream on the output.

## **Front View of MX2-8x8-DH-8DPi-A and MX2-24x24-DH-24DPio-A-R**

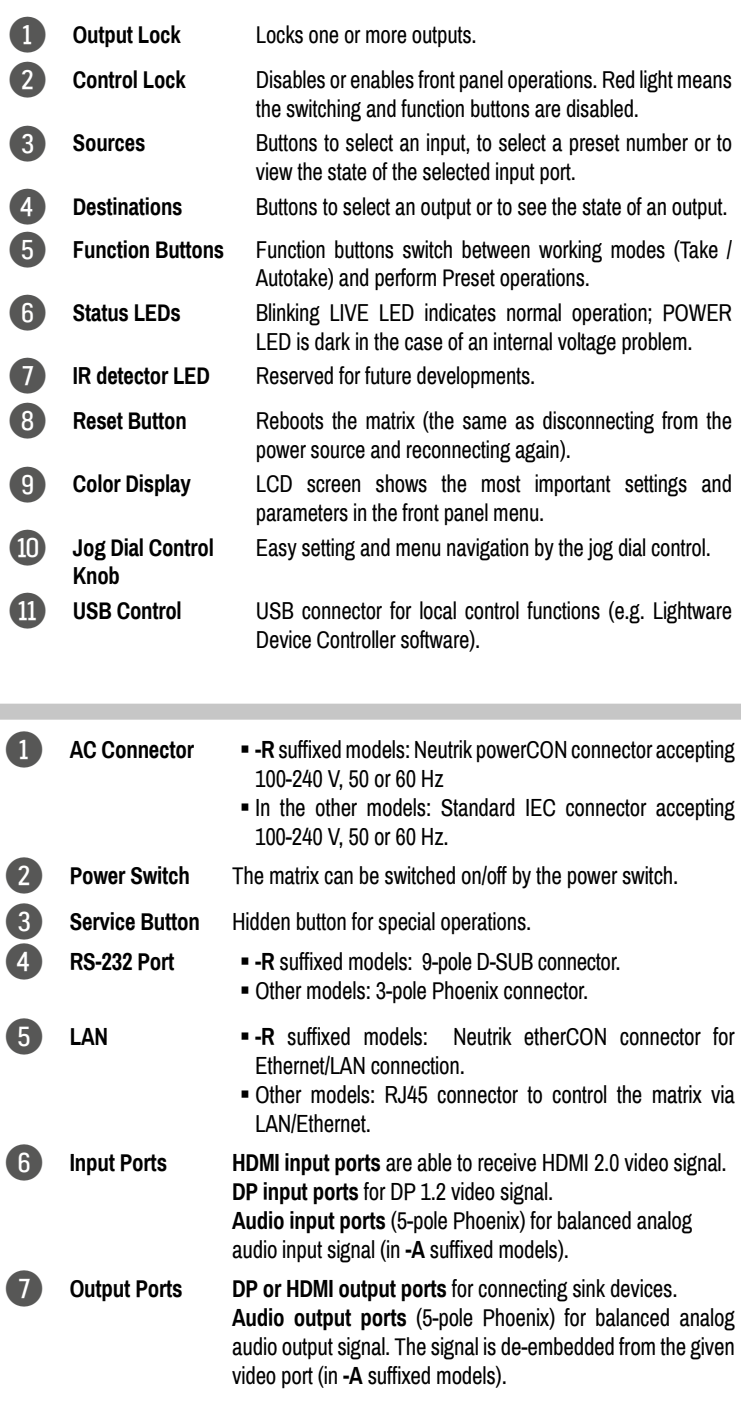

#### **Powering On**

Connect the power cords to the AC input of the Power Supply Units (PSU). The 1RU- high models are immediately powered on. After the self-test (about 20 seconds), the router reloads its last configuration and it is ready to use.

 *After switching ON, the router reloads the latest settings that were used before it was switched off. The router has an internal emergency memory that stores all current settings and the configuration.*

#### **Redundant Power Supplies**

The **-R** suffix in the model name shows that the model has redundant PSUs which can be switched on and off without interrupting the video transmission. Using one or both of the PSUs at the same time is also possible.

The double PSU allows to connect them for two different AC power lines to ensure the continuous power for the matrix.

#### **Front Panel Operations - LCD Menu and Navigation**

The front panel has a color LCD showing the most important settings and parameters (E.g. network settings, video settings, port status, crosspoint state). The jog dial control knob can be used to navigate between the menu items or change the value of a parameter. The knob can be pressed to enter a menu or edit/set a parameter.

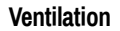

 *To ensure the correct ventilation and avoid overheating let enough free space around the appliance. Do not cover the appliance, let the ventilation holes free.* The following pictures show the direction of the airflow:

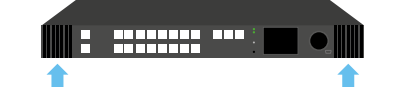

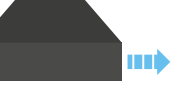

# **Box Contents**

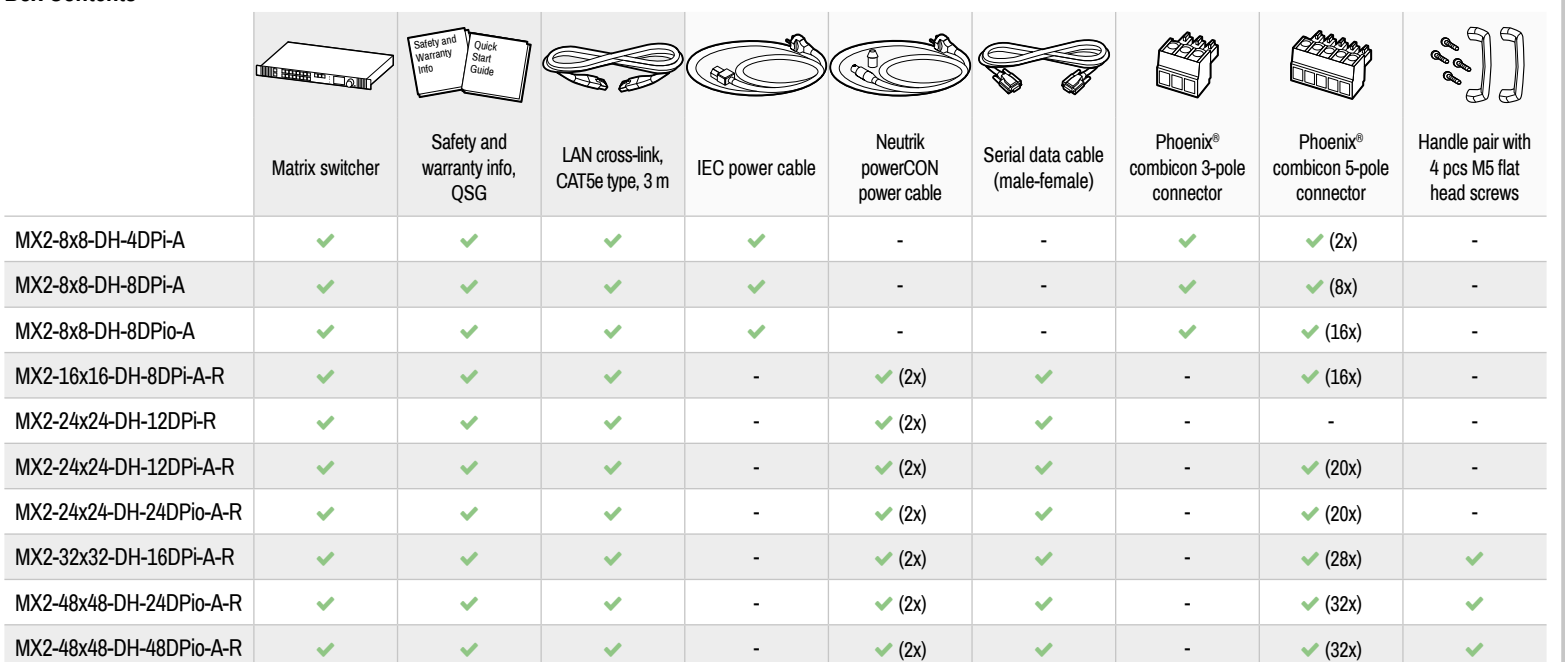

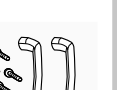

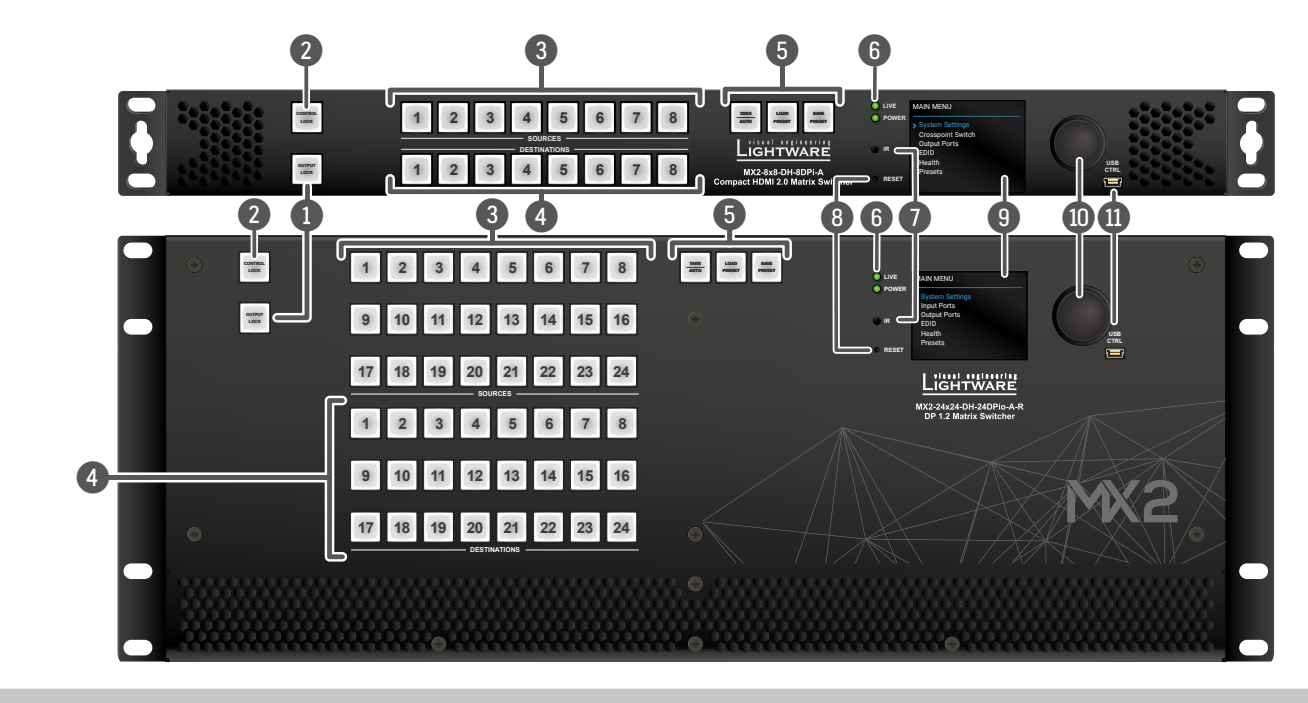

#### Rear View of MX2-8x8-DH-8DPi-A and MX2-24x24-DH-24DPio-A-R

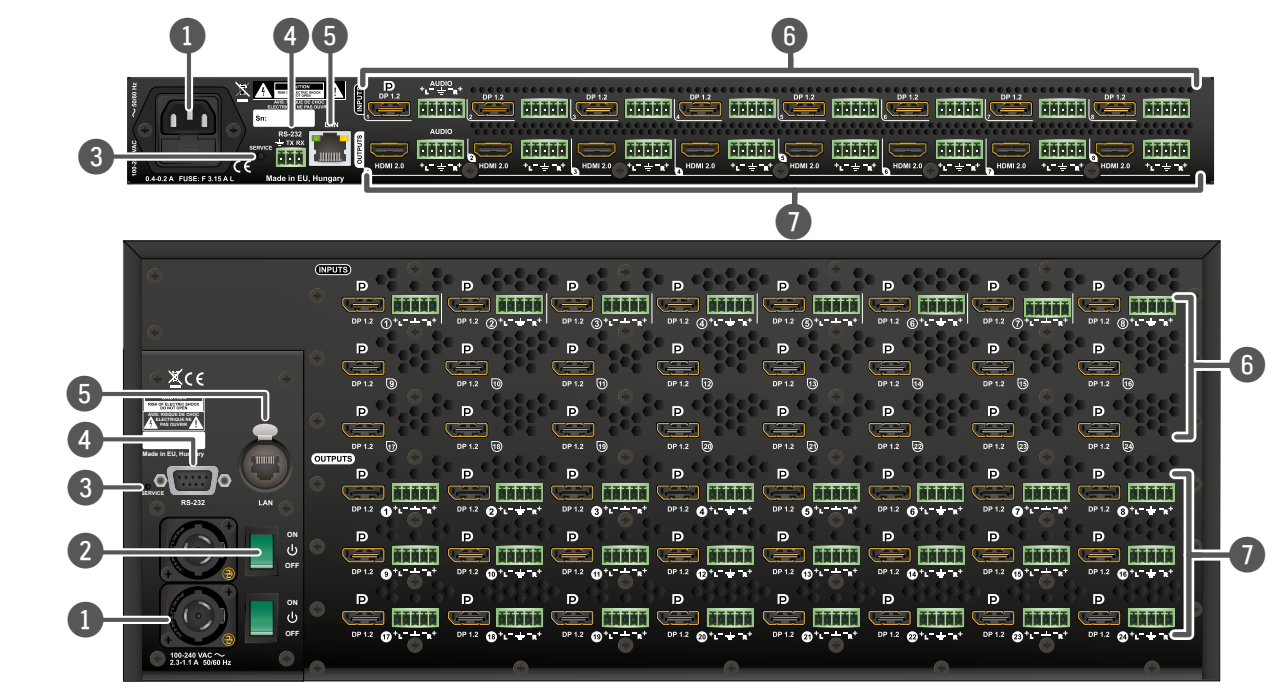

# **ON OFF ON OFF**

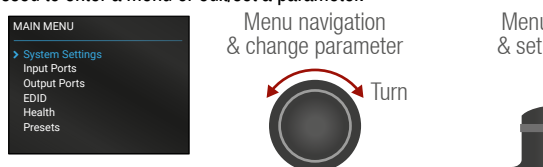

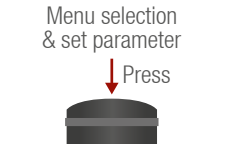

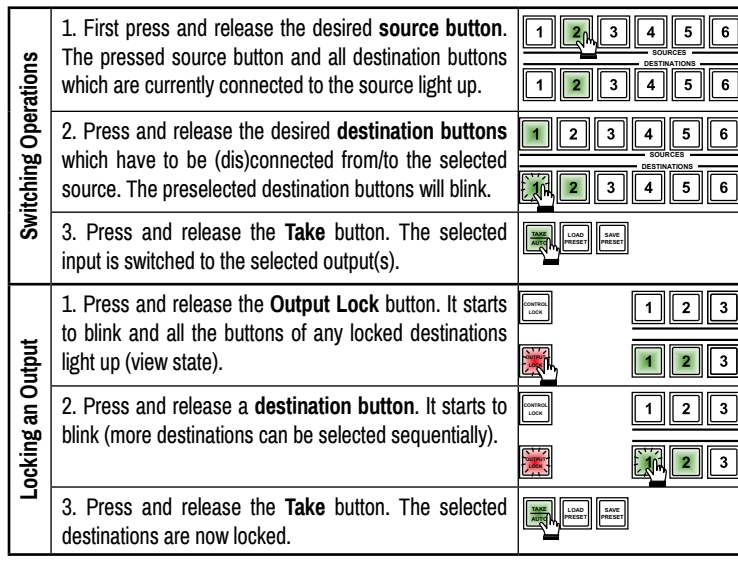

#### **Switching and Locking Operations in TAKE Mode**

**Take** mode allows the user to connect or disconnect multiple outputs to an input at once. This mode is useful when time delay is not allowed between multiple switching. The commands are only realized when the **Take** button is pressed. **TAKE AUTO**

#### **Control Lock**

If the button illuminates in **red** the switching and function buttons, and the jog dial control knob are disabled. Press and hold the **Control lock** button for three seconds to toggle the state.

 *When the front panel buttons are locked, remote control (RS-232, USB, Ethernet) is still available.*

### **Port Diagram**

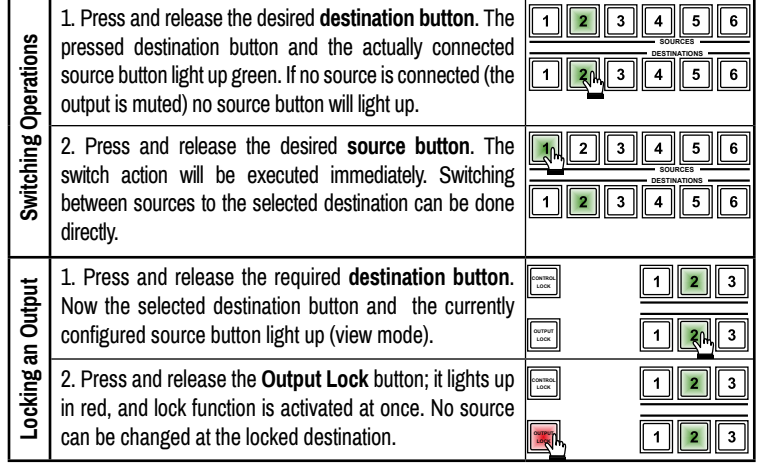

#### **Front Panel Operations**

Press and hold the Take button for two seconds to change between Take and Autotake modes. When the Take button continuously illuminates green, Autotake mode is selected.

#### **Switching and Locking Operations in AUTOTAKE Mode**

**Autotake** mode is useful when immediate actions must be taken or fast switching is needed between sources on a particular destination. In this mode switching occurs immediately upon pressing one of the input selector buttons. **AUTO**

**TAKE**

#### **Software Control – Using Lightware Device Controller (LDC)**

The device can be controlled from a computer using the Lightware Device  $\blacksquare$ Controller software. The application is available at [www.lightware.com](http://www.lightware.com) a Tin (Support / Downloads section), install it on a Windows PC or a macOS and a a s connect to the device via LAN, USB, or RS-232.

### **Software Control – Built-in Web**

The built-in website of the matrix allows to connect and control the matrix via a web browser. Open a web browser (Mozilla Firefox or Google Chrome is recommended) and connect the device by writing the IP address of the matrix into the address bar.

The built-in web and Lightware Device Controller Software has the same look and functionality. **Firmware Upgrade**

Lightware Device Updater2 (LDU2) is an easy and comfortable way to keep your device up-to-date. Establish the connection to the device via Ethernet. Download and install LDU2 software from the company's website [www.lightware.com](http://www.lightware.com) where you can find the latest firmware package as well.

- **output** port which is located next to the connected HDMI output port.\* In order to control the matrix via Ethernet, connect the device to a LAN switch/ **LAN**
- router, and connect a controller (e.g. Touch panel). Connect a sink device to an **HDMI output** port.
- **DP** Connect a sink device to an **DP output** port.
- Connect the power cord to the AC power socket and to the matrix.
- \* MX2-24x24-DH-12DPi-R has no analog audio port.

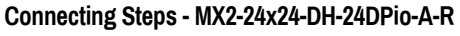

#### **Analog Audio Options**

The **-A** suffix in the model name refers to the analog audio option. An external audio signal can be embedded in the HDMI stream by the Analog Audio input port. In this case the audio from the analog input port is converted and embedded in the HDMI stream. Furthermore, the Analog audio output ports allow to de-embed the audio of the HDMI output stream.

 *Please note that only stereo LPCM can be de-embedded from the HDMI signal.*

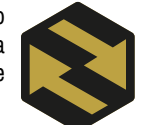

#### **Video Options**

DisplayPort signals over 18Gbps will be converted down by either truncating bit depth or by converting RGB signal to YCbCr 4:2:2 12-bit signal based on user selection. The second option will not reduce the color depth rather, it results in loss of chroma information.

Test pattern generator feature makes possible to transmit the analog audio without any video signal.

#### **Mounting Options**

 *M4x8 size is the longest allowed screw for fixing the ears to the housing. Longer screw may touch internal parts.*

> ۰.  $\sim$ ❤

#### **Mounting as a Standard Rack Installation - with front rack ears**

 *All models can be mounted into the rack cabinet.*

Two rack ears are supplied with the product, which are fixed on left and right side. The default position allows mounting the device as a standard rack unit installation.

#### **Under-desk Mounting - with front and rear rack ears**

 *Under-desk mounting is available for the 1U-high models.*

- 1. Release and remove the fixing screws of both rack ears on the matrix.
- 2. Rotate the rack ears by 90° to the desired direction.
- 3. Insert the screws into the holes and fix the front ears to the matrix.
- 4. Fix the two other rear ears (not supplied with the product) by the screws on both sides.
- 5. Fix the matrix by the rack ears to the desired surface (screws not supplied).
- *Two rack ears are supplied with the product; further rack ears can be purchased separately.*

#### **Fixing the Handles**

Two handles can be mounted on the rack ears of the 8 RU-sized matrix switchers. Fasten the 2 x 2 pcs fixing screws to fix the handles to the rack ears.

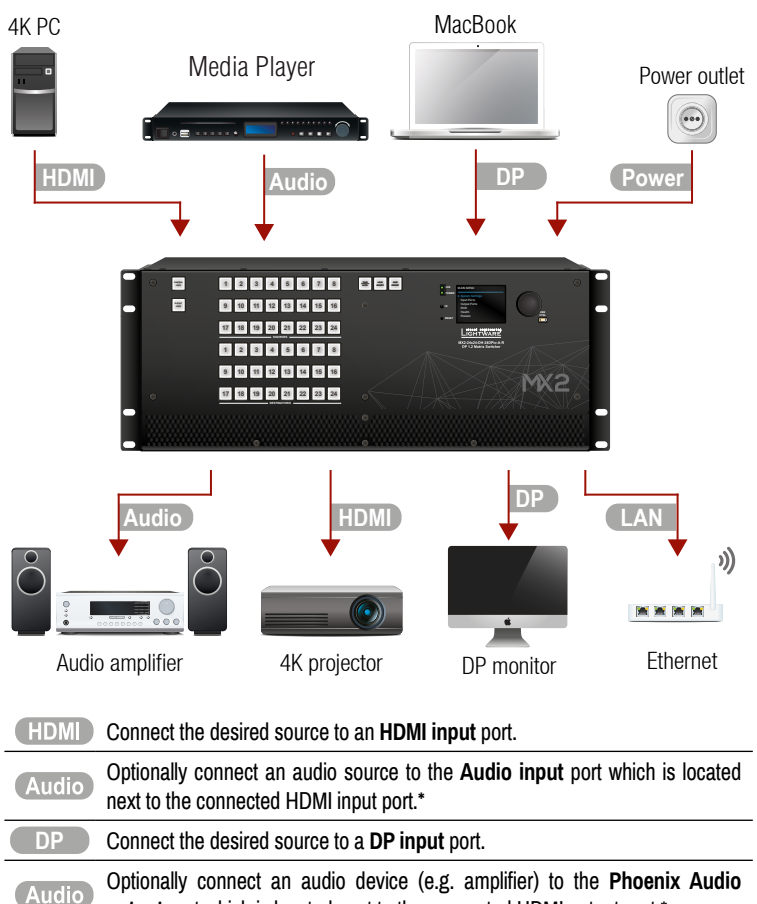

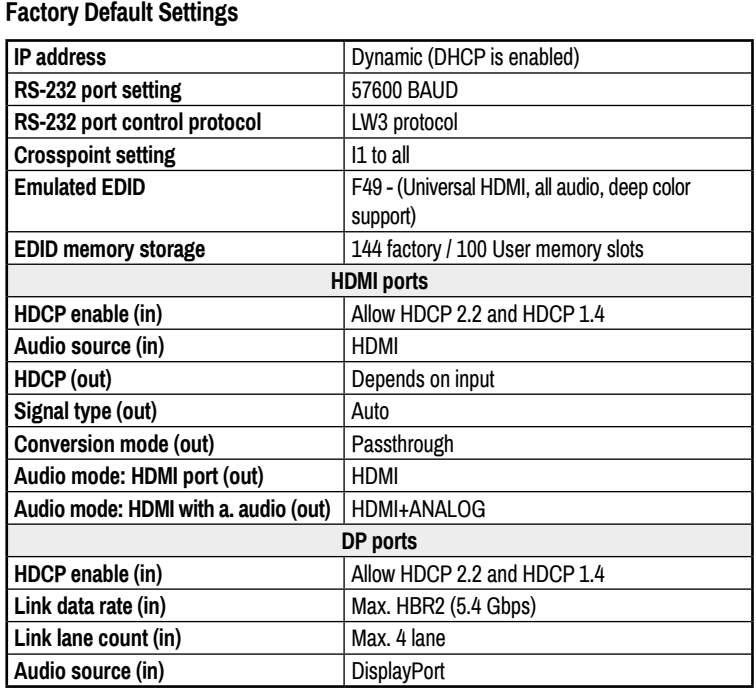

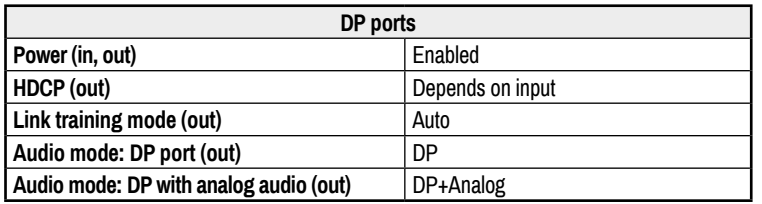

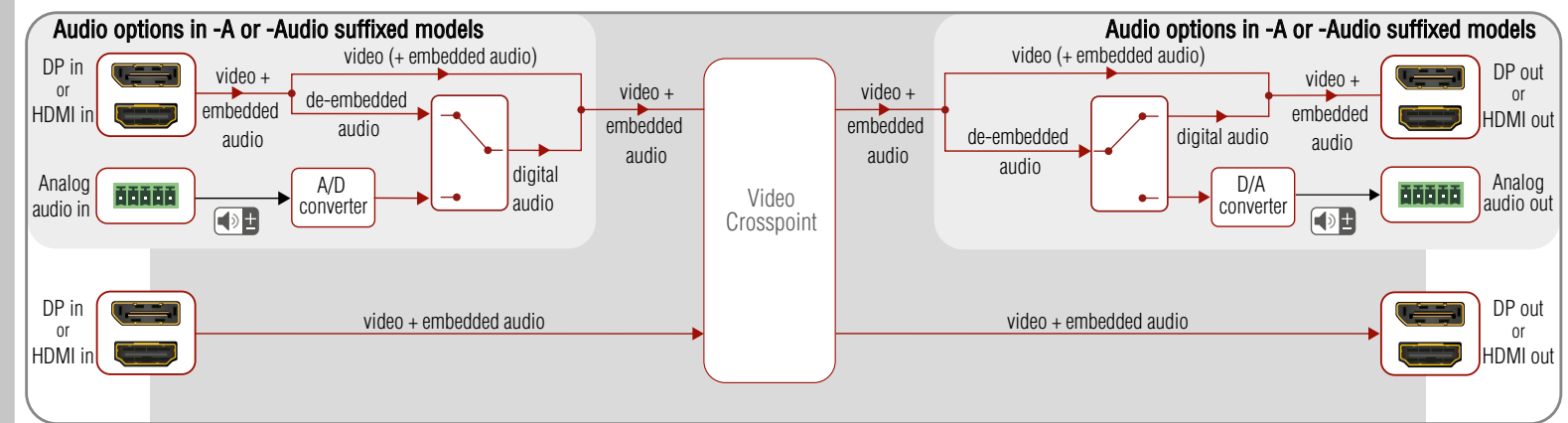

#### **Audio Cable Wiring Guide**

The **-A** suffixed models ha analog audio input and output ports, which are built with 5-pole Phoenix input and output connectors. See below a few examples of the most common assembling cases.

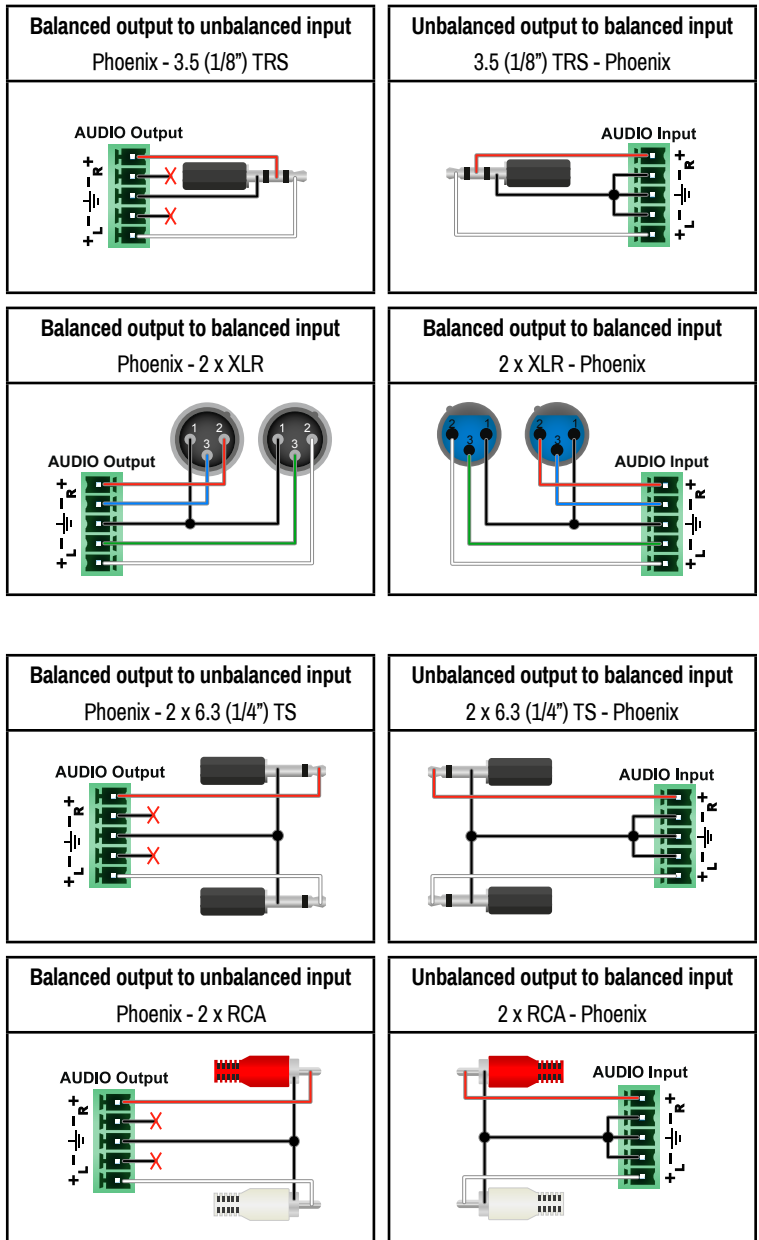

#### **Wiring Guide for RS-232 Data Transmission**

Certain models are built with 3-pole Phoenix connector. See the below examples of connecting to a DCE (Data Circuit-terminating Equipment) or a DTE (Data Terminal Equipment) type device:

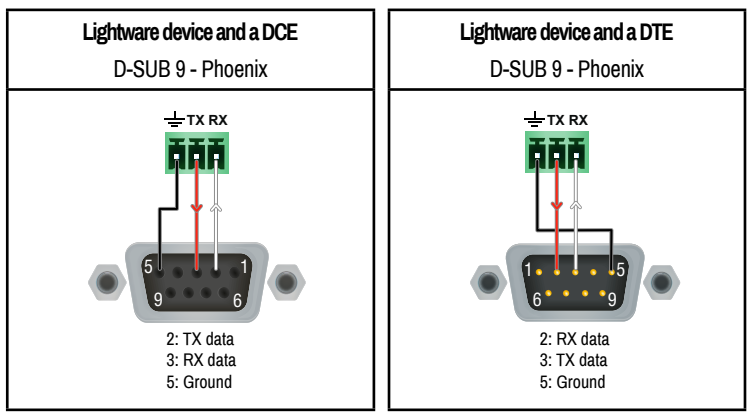

For more information about the cable wiring see the user's manual of the device or **Cable Wiring Guide** on our website [www.lightware.com/support/guides-and-white-papers.](http://www.lightware.com/support/guides-and-white-papers)